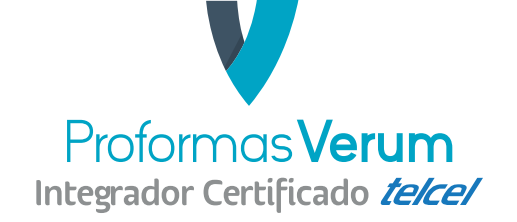

# **Guía rápida de activación Ejecutivos Telcel**

#### **1 Define el paquete.**

#### **Proformas Integral - Clave M2K VERU4 \$199 IVA incluído / 350 MB**

Formularios personalizables, Opción de Firma, Escaneo de Códigos, Check In/Out de actividades, Ubicación GPS automática cada 5 min, Geocercas, Directorio Geográfico, Localización continua cada 20 segundos durante 3 minutos, Reportes de Desempeño y Formularios y Almacenamiento de información de los formularios por 180 dias.

#### **Proformas Avanzado - Clave M2K VERU3 \$289 IVA incluído / 500 MB**

Proformas Integral + Impresión de Formularios, Reporte de Desempeño Configurable, Botón de Emergencia, Fotografía y Clip de Audio.

## **Importante.**

- Precio mensual por equipo.
- Activación rápida y sencilla.
- Sin mínimo de equipos.
- Servicio integrado a la factura Telcel y cobro al momento de la contratación.
- Disponible a nivel nacional para clientes Corporativos, Empresariales y PyMES.
- Aplica para planes abiertos y con consumo controlado.
- Activación del servicio por Corporativo, Empresarial y PyMES correspondientes a R9 y DEUR.

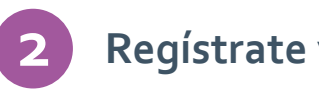

# **Regístrate y da de alta.**

#### **A Registra tu cuenta.**

Entra a la siguiente liga: **https://aplicacion.verum.com.mx**  y da click en "registrate", posteriormente llena todos los campos con la información necesaria para crear tu cuenta.

#### **B Asignación de ID.**

Una vez hayas registrado tu cuenta, inmediatamentes el sistema te arrojará un ID único e irrepetible que servirá para identificación y solicitud de soporte en el Centro de Ayuda Verum (CAV).

#### **C Alta de equipos.**

Despues de recibir tu ID da click en siguiente para ingresar al Portal Web donde darás de alta tus números Telcel, una vez que estos hayan sido verificados se les enviará un mensaje con la liga de descarga.

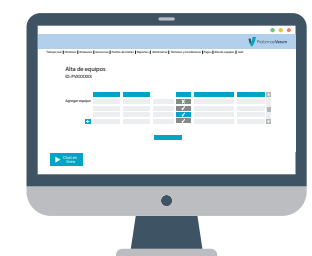

 $\bullet$ 

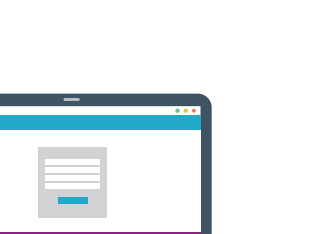

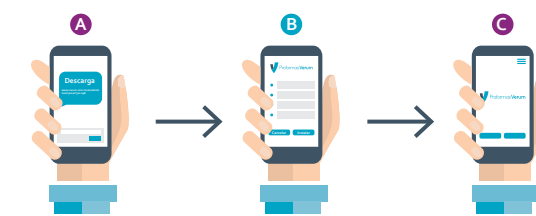

**Descarga e instala.**

### **A Envío de SMS.**

**3**

1. Si eres cliente masivo se le enviará a cada usuario final un primer sms de autorización, una vez lo hayan aceptado se les enviará un segundo sms con la liga de descarga.

2. Si eres cliente coorporativo a cada usuario final se les enviará un sms de notificación del servicio y la liga de descarga con un código de inscripción.

### **B Descarga de la liga.**

El usuario final deberá dar click a la liga que lo llevará directamente a Google Play\* para iniciar la descarga de la app

## **C Instalación de la App.**

El usuario final deberá aceptar los Términos y Condiciones para terminar con la instalación de la app.

# **¿Dudas?**

En Proformas Verum tenemos un equipo de expertos listos para ayudarte a resolver cualquier duda.

Teléfono: (55) 3640 4816 Correo: proformas@verum.com.mx Página web: www.verum.com.mx

**\* El usuario final deberá tener una cuenta de google**

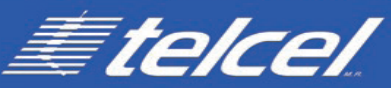